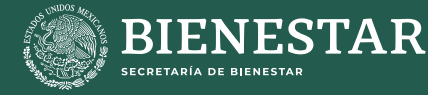

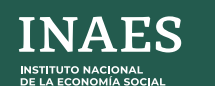

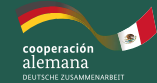

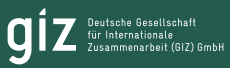

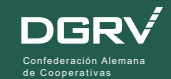

# **MANUAL USO DEL SIMULADOR**

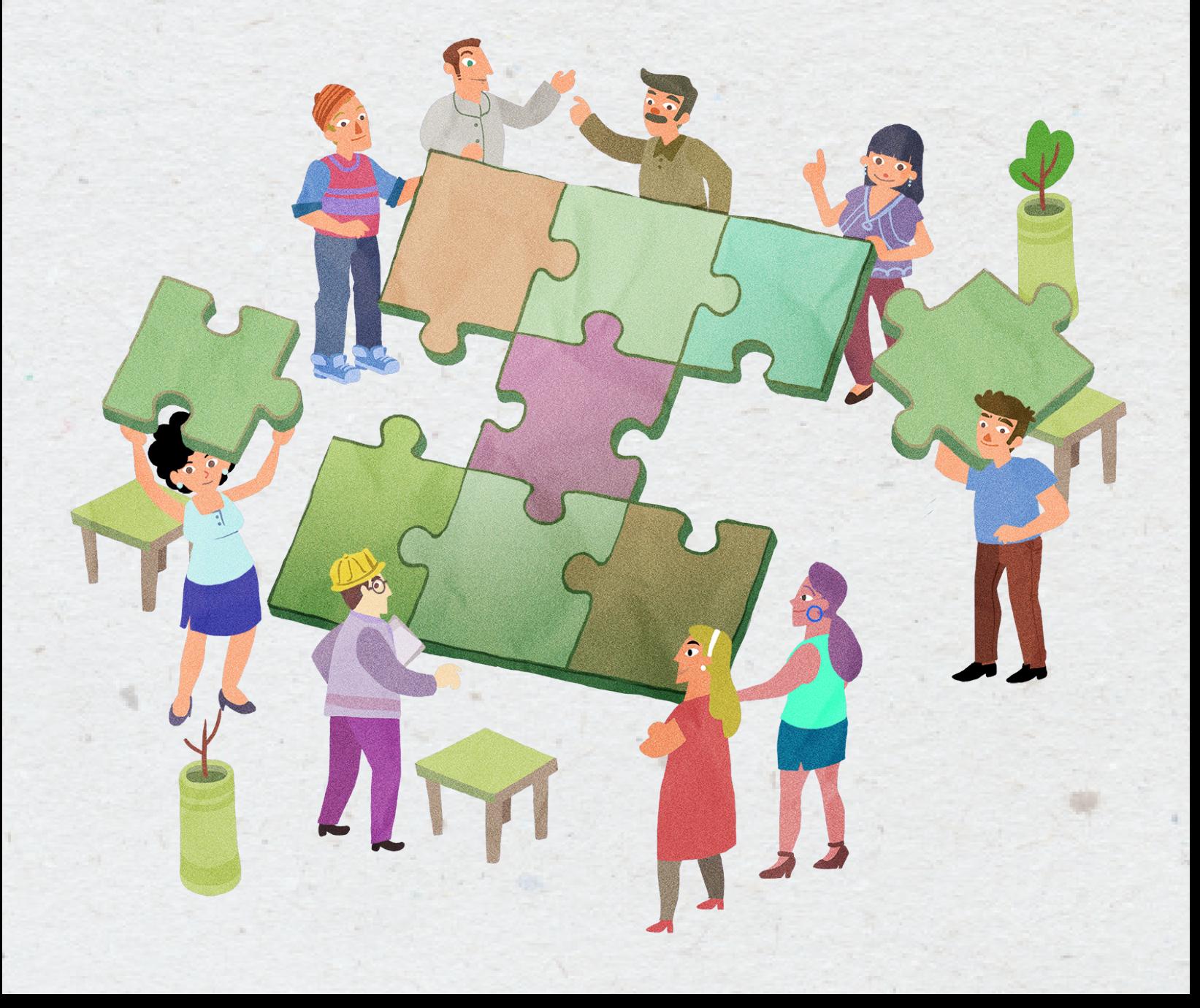

## **CONTENIDO**

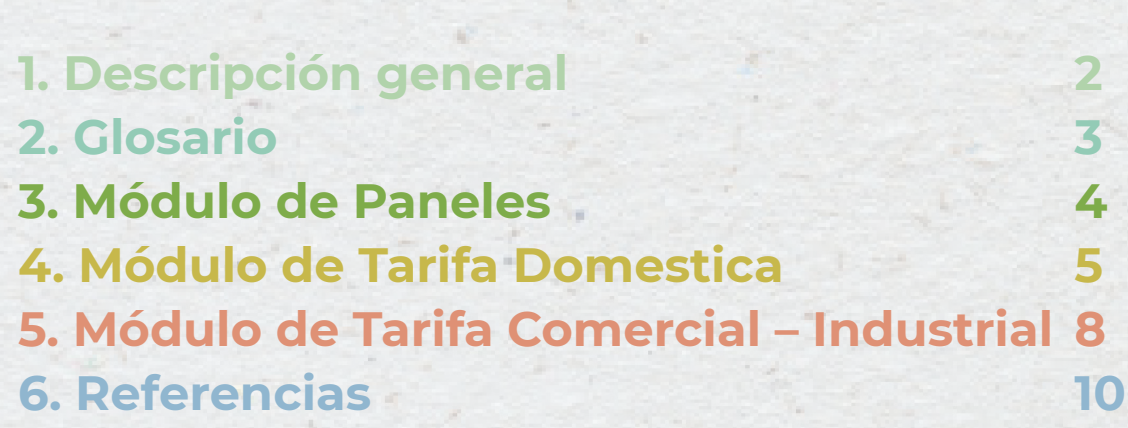

## **1. Descripción general**

El objetivo general del Simulador de Generación Distribuida (SGD) es determinar los requerimientos de inversión e infraestructura necesaria para desarrollar un sistema de generación fotovoltaico.

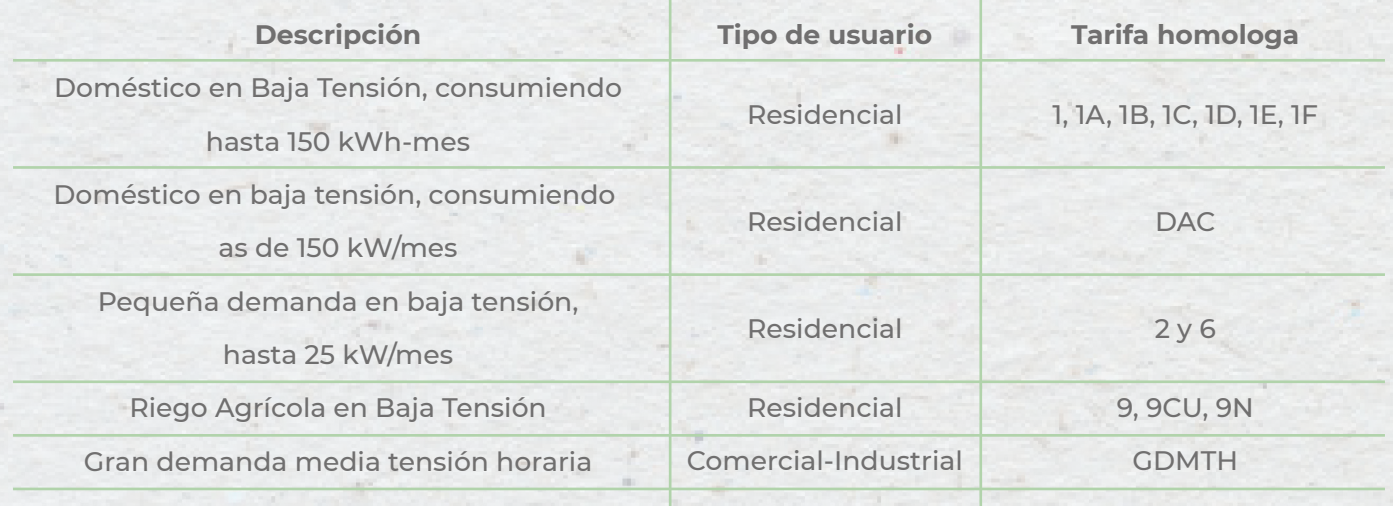

#### Tabla 1 Categorías tarifarias

El SGD podrá determinar:

- La capacidad del sistema de generación fotovoltaica;
- Monto de inversión;
- Periodo de recuperación;
- Tasa de rentabilidad, y
- Monto de ayuda gubernamental para la instalación de dicho sistema fotovoltaico.

De esta forma, el SGD está conformada por tres pestañas:

 • Módulo de paneles: ofrece al usuario determinar el costo de inversión en función del número de paneles necesario para su sistema o el número de paneles en caso de contar con un determinado costo de instalación.

 • Módulo de tarifa doméstica: ofrece al usuario Residencial la estimación del dimensionamiento y análisis financiero de un sistema de generación fotovoltaica. • Modulo tarifa comercial-industrial: ofrece al usuario Comercial-Industrial la esti mación del dimensionamiento y análisis financiero de un sistema de generación fotovoltaica.

### **2. Glosario**

**• Ahorro.** Costo evitado por la instalación, operación y producción de un sistema de generación fotovoltaica.

**• Capacidad de panel.** Capacidad del panel medido en kWp, dicha capacidad es de 420 Watts

**• Capacidad del sistema.** Sumatoria de paneles en el sistema de generación fotovoltaica.

**• Consumo.** Consumo actual de energía del usuario medido en kWh.

**• Costo OMA.** Costo de operación, mantenimiento y administración de un sistema fotovoltaico.

**• Costo Instalación 1kWp.** Costo unitario para instalar un kWp, mismo que se compone de: módulo fotovoltaico, microinversor, estructura de suelo reforzado, cableado, medidor , barandales e instalación. Mismos que es medido en pesos mexicanos.

**• Deducción de impuestos.** Incentivo fiscal que se detalla en el Artículo 34 fracción XIII de la Ley Federal del Impuesto Sobre la Renta. Mismo que es medido en pesos mexicanos.

**• EBITDA.** Son las siglas en inglés de beneficios antes de intereses, impuestos, depreciación, amortización y costes de reestructuración o renta.

**• Excedente.** Diferencia entre Consumo mensual y Generación mensual del sistema de generación fotovoltaica. Mismo que es medido en kWh.

**• Flujo de Caja.** Es el efectivo que entra y sale como resultado de consumir y generar energía eléctrica. Mismo que es medido en pesos mexicanos.

**• Flujo de caja descontado.** Flujo de caja descontado a la tasa de descuento de 8.57% anual.

**• Generación 1kWp/kWh.** Generación mensual de un sistema de generación fotovoltaica cuya capacidad es de 1 kWp

**• kWh.** Cantidad de energía que se fluye en una hora, kilo watt hora.

**• kWp.** Capacidad de generación de un sistema fotovoltaico, kilo watt de potencia.

**• Liquidación.** Ingreso pagado por la CFE por Excedentes generados en el sistema de generación fotovoltaica.

**• NOPAT.** Beneficio operativo neto después de impuestos

**• PML.** Precio Marginal Local Nacional de 2022.

**• TIR.** Tasa Interna de Retorno

**• VAN.** Valor presente neto

### **3. Módulo de Paneles**

Se compone de dos secciones:

 • Aquella donde se introduce el número de paneles requerido y se determina el número de paneles y nivel de inversión requerida.

Instrucciones: En caso de ya contar con el numero de paneles para su sistema de generación, favor de indicar el numero de paneles en la celda con contorno rojo para estimar el costo aproximado de inversión

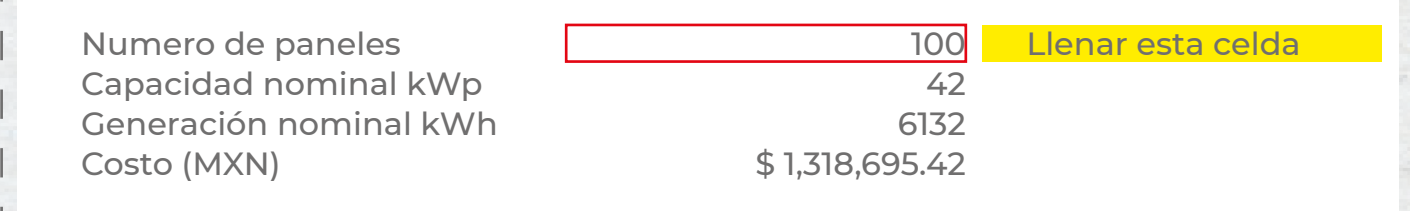

Considerando 100 paneles, la generación nominal sería de 6132 kWh. La inversión de dicho sistema sería de \$1318695.4

El SGD dará como resultado la estimación del nivel de inversión en pesos mexicanos, la capacidad y generación nominal de dicho sistema.

 • Aquella donde se introduce el nivel de inversión y se determina el número de paneles acorde con dicho nivel de inversión.

**Instrucciones:** En caso de contar con la inversión aproximada para el sistema de generación, favor de **indicar la inversión en la celda con contorno rojo** para estimar el tamaño del sistema de generación.

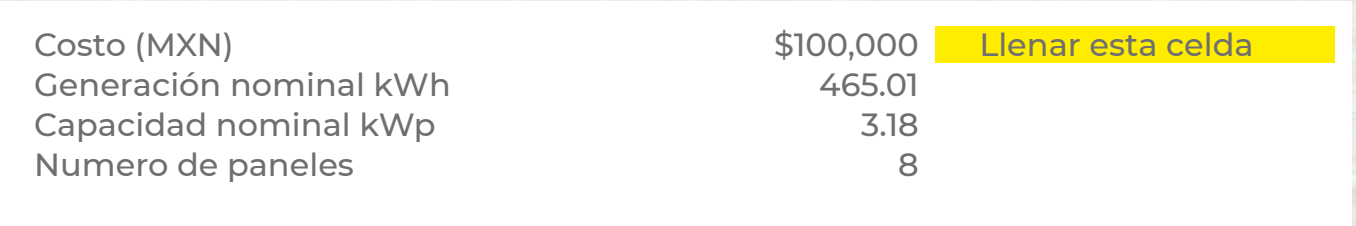

Considerando una inversión de \$100,000 el tamaño del sistema sería de 3.18 kWp

El SGD dará como resultado la estimación del nivel de inversión en pesos mexicanos, la capacidad y generación nominal de dicho sistema.

### **4. Módulo de Tarifa Domestica**

Para interactuar con este módulo, se recomienda tener a la mano uno o varios recibos del servicio proporcionado por la Comisión Federal de Electricidad (CFE). Después tenemos que ubicar dos conceptos importantes el Consumo del periodo y el Costo de la Energía.

Como se mencionó anteriormente el SGD está diseñado para tres segmentos tarifarios 1, 1A, 1B, 1C, 1D, 1E, 1F, DAC, 2, 6 y 9.

**Si tu tarifa es 1, 1A, 1B, 1C, 1D, 1E, 1F, podrás encontrar aquí la información solicitada:**

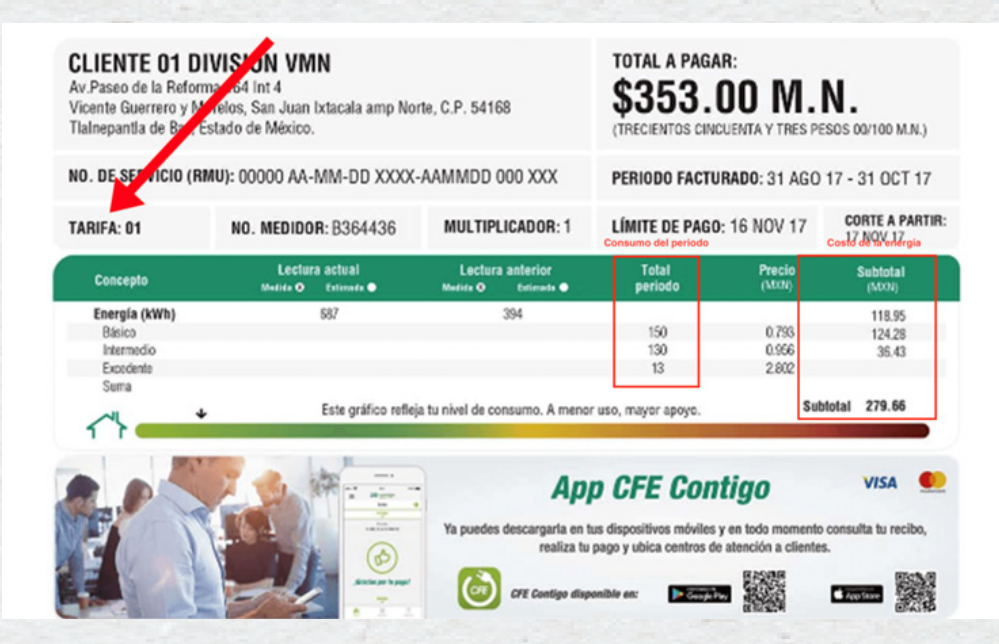

**Si tu tarifa es DAC podrás encontrar aquí la información solicitada:**

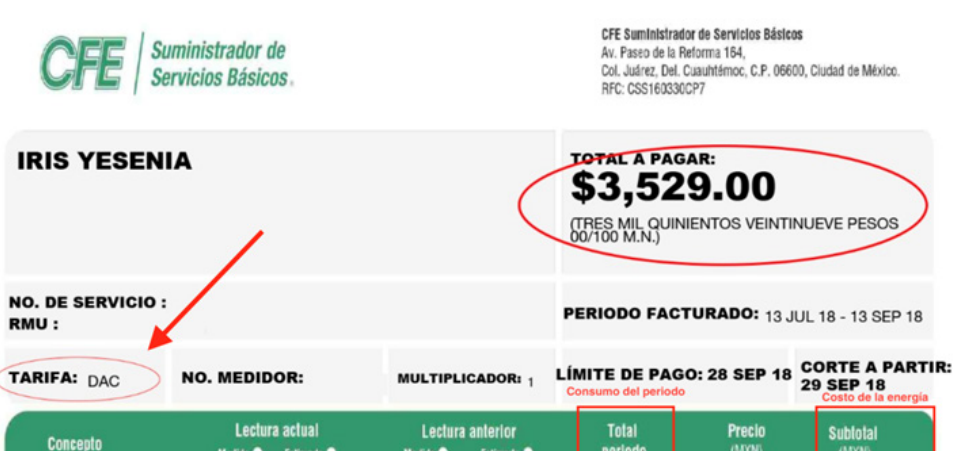

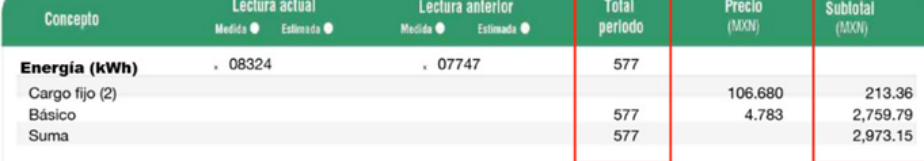

**5**

**Si tu tarifa es 2, 6 o PDBT podrás encontrar aquí la información solicitada:**

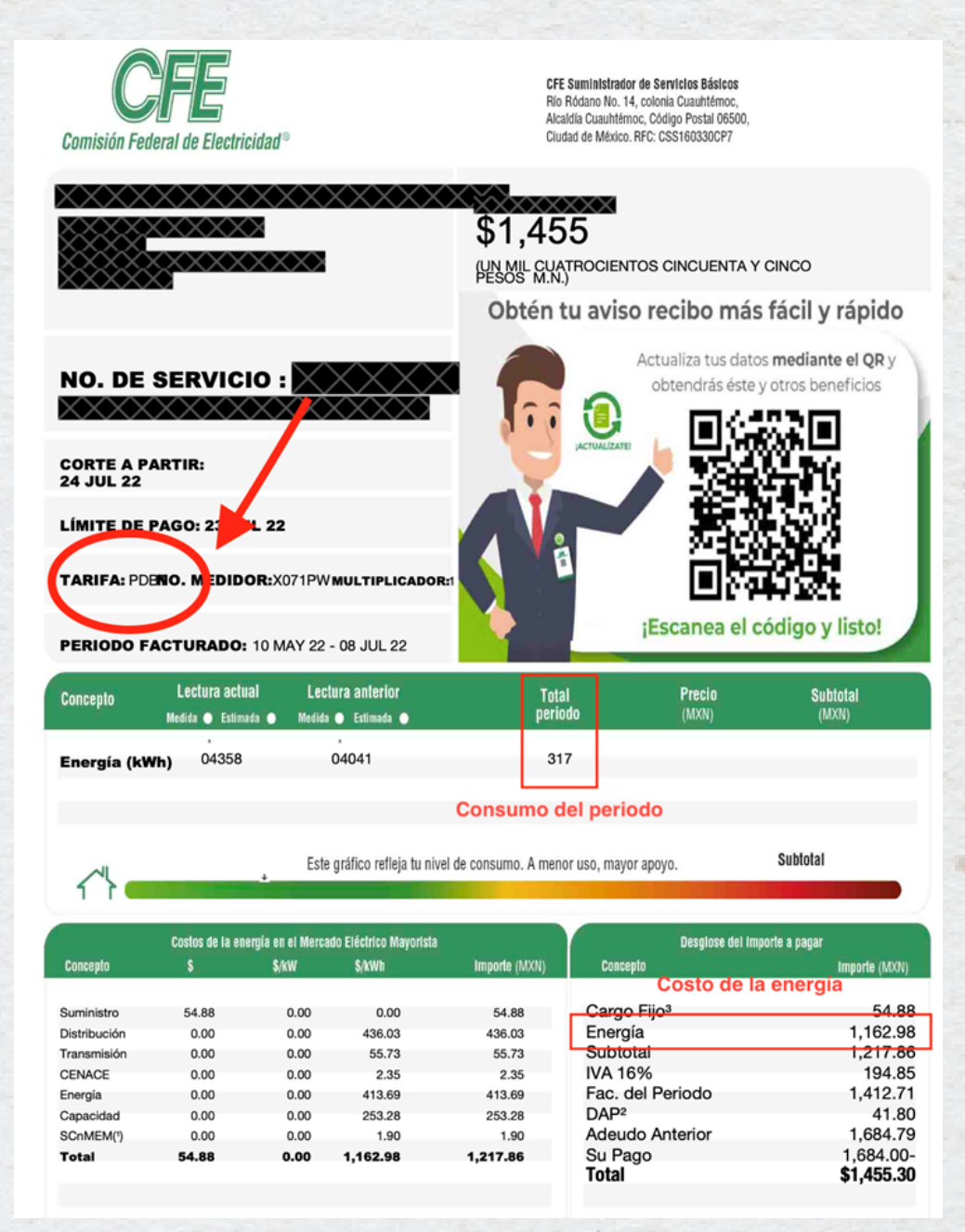

Instrucciones para Módulo de Tarifa Domestica

1. Identificar los conceptos de Consumo del Periodo y Costo de Energía;

2. Llenar las celdas de "Consumo kWh" con la información de "Consumo del Periodo" previamente identificado.

**Entrada del usuario** Instrucciones: Favor de captura el consumo y monto facturado de tu recibo de servicio eléctrico en el área de color verde

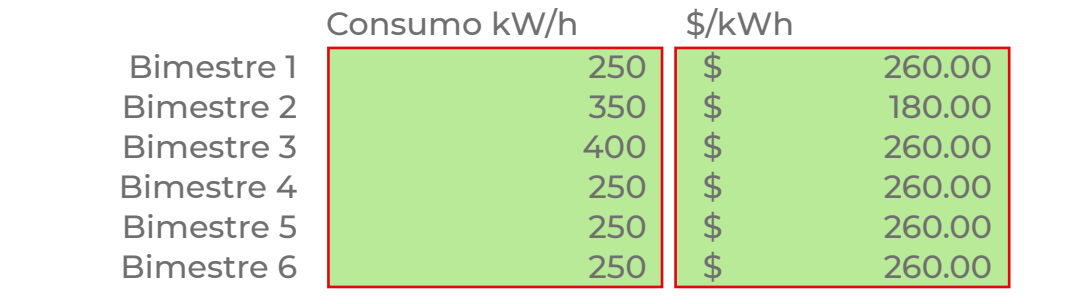

3. Llenar las celdas de "\$/kWh" con la información de "Costo de la energía" previamente identificado.

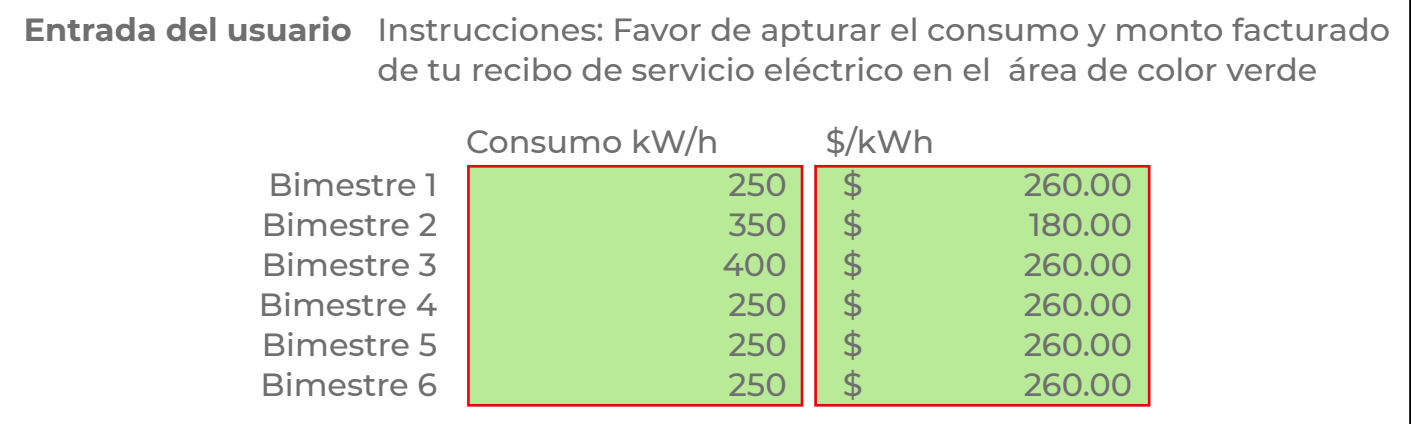

4. El simulador estimará la inversión necesaria y capacidad del sistema de generación fotovoltaica.

5. Leer el reporte de la sección "Resultado o Salida".

#### **5. Módulo de Tarifa Comercial – Industrial**

Para interactuar con este módulo, se recomienda tener a la mano uno o varios recibos del servicio proporcionado por la (CFE). Después tenemos que ubicar los siguientes conceptos importantes:

- Consumo en Base;
- Consumo en Intermedia;
- Consumo en Punta;
- Carga en Base;
- Carga en Intermedia;
- Carga en Punta, y
- kVArh

Estos conceptos los podrás encontrar aquí:

kWMaxAñoMovil

Factor de potencia %

kVArh

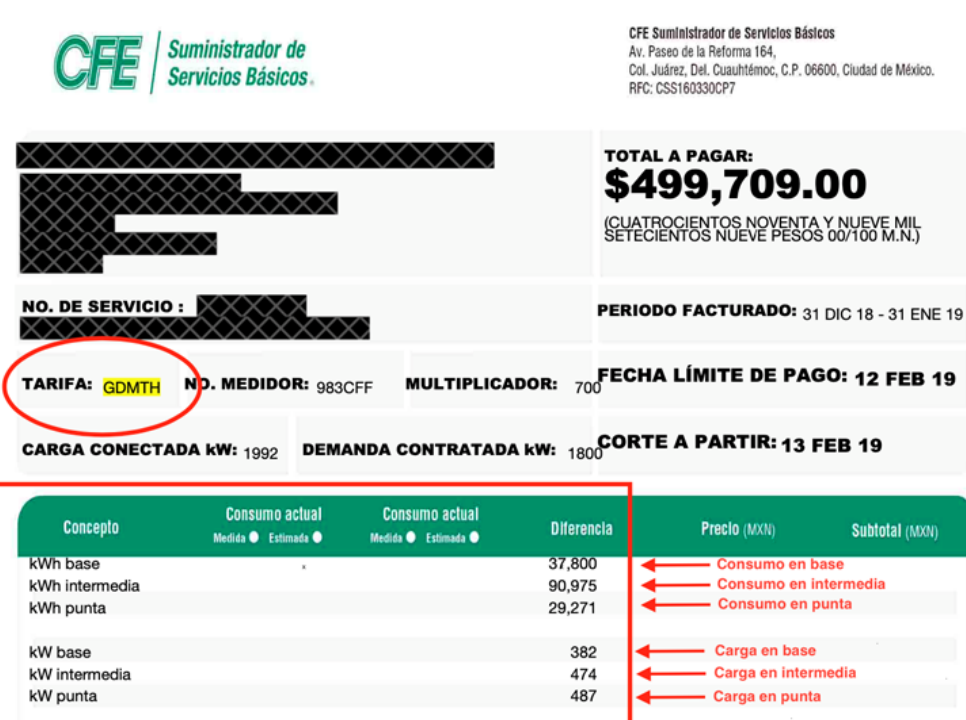

373 29,257

98.33

**LVArh** 

Instrucciones para Módulo de Tarifa Comercial - Industrial

- 1. Identificar los conceptos de:
- Consumo en Base;
- Consumo en Intermedia;
- Consumo en Punta;
- Carga en Base;
- Carga en Intermedia;
- Carga en Punta, y
- kVArh

2. Llenar las celdas de "Consumo kWh" con la información de "Consumo en Base, Punta e Intermedia" previamente identificado.

#### **Entrada del usuario**

Instrucciones: Favor de capturar el consumo promedio de tu recibo de servicio eléctrico en el área de color verde.

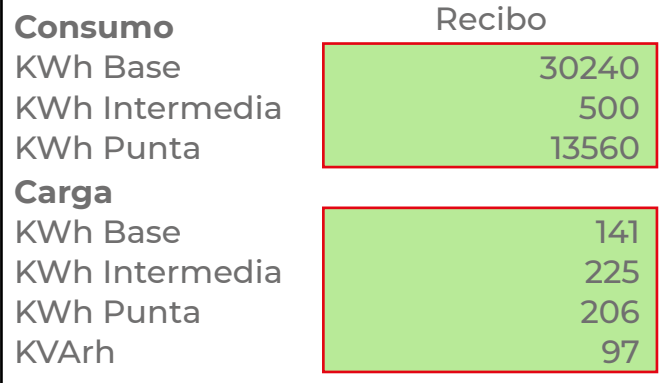

Si solo se tiene un bimestre (o un recibo) dejar los demás bimestres en blanco, la calculadora estimara el consumo de los demás bimestres;

3. Llenar las celdas de "Carga kW" y "kVArh" con la información de "Carga en Base, Intermedia y Punta" y "kVArh" previamente identificado.

#### **Entrada del usuario**

Instrucciones: Favor de capturar el consumo promedio de tu recibo de servicio eléctrico en el área de color verde.

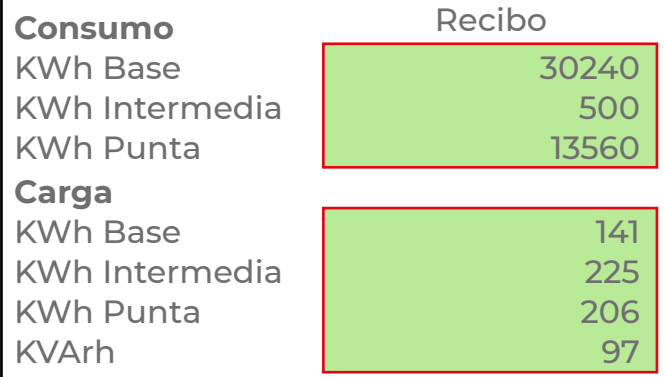

4. El simulador estimará la inversión necesaria y capacidad del sistema de generación fotovoltaica.

5. Leer el reporte de la sección "Resultado o Salida"

## **6. Referencias**

*CRE (2017). A/058/2017: Metodología de cálculo y ajustes de las tarifas finales del suministro básico.*

*CRE (2017). Disposiciones administrativas de carácter general, los modelos de contrato, la metodología de cálculo de contraprestación y las especificaciones técnicas generales, aplicables a las centrales eléctricas de generación distribuida y generación limpia distri.*

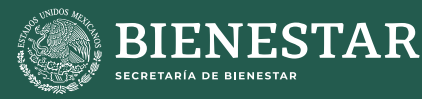

- 7

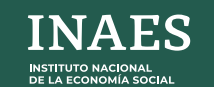

 $\bullet$ ,<br>cooperación<br>alemana

**QIZ** Deutsche Gesellschaft<br>Z Zusammenarbeit (GIZ) GmbH

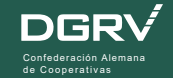

# **MANUAL USO DEL SIMULADOR**

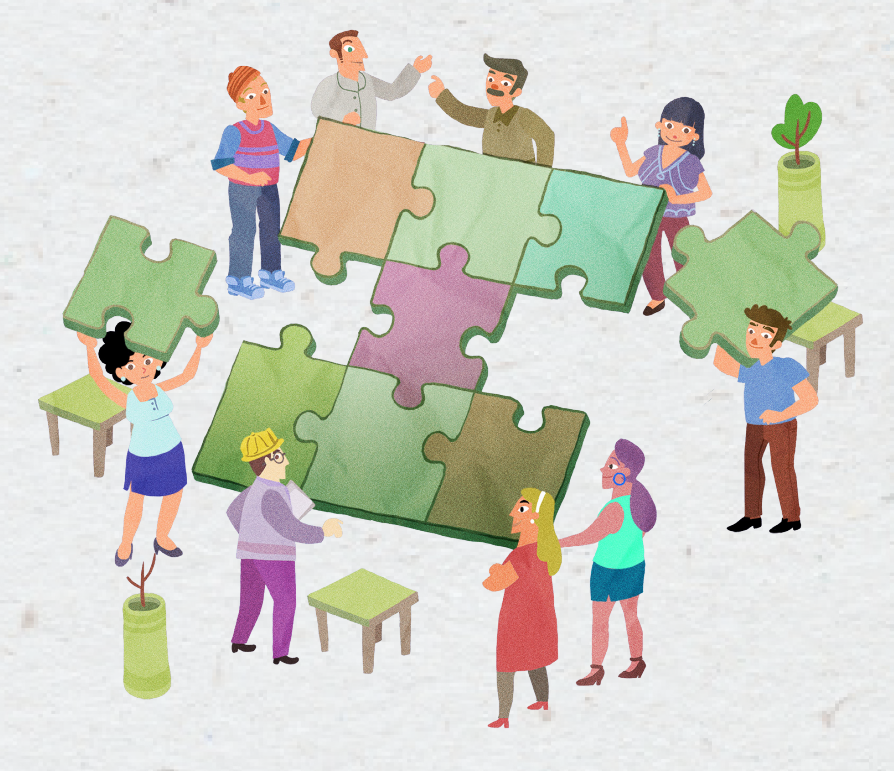